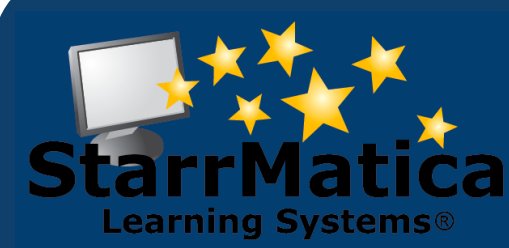

#### **March 2012**

#### *INSIDE THIS ISSUE:*

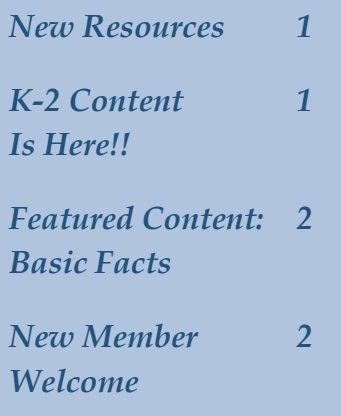

*Interactive 3 Sponge Activities*

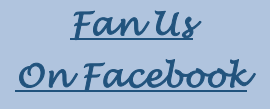

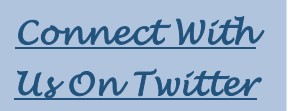

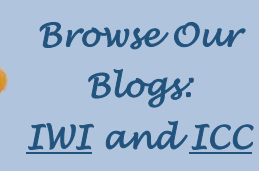

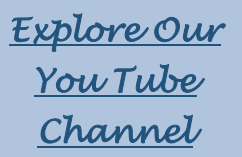

# **Monthly Newsletter**

*Interactive content for your interactive classroom*

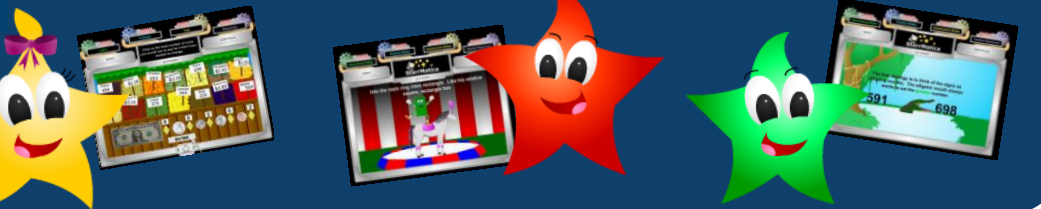

## *This Month's New Resources*

In addition to launching our first K-2 lesson this month, we added a few new science resources for our K-2 members: Dinosaurs!

To access these resources, login to your teacher account and click the search tab. Then click "Search for resources by grade, subject, and topic." Select a Grade. Select Science. Then select Animals.

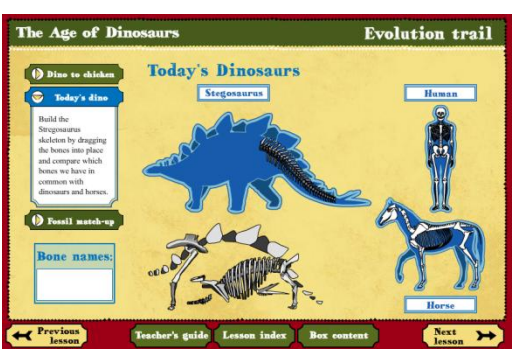

*Watch animations and complete puzzles to learn about the Age of the Dinosaurs.*

*Become a paleontologist to help uncover dinosaur fossils on this virtual dig.*

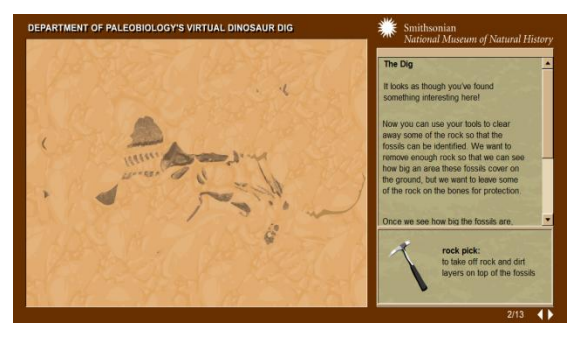

#### *K-2 Content Is Here!!*

At the beginning of March, we launched our first K-2 lesson: Classifying, Comparing, and Ordering! We are excited to provide the opportunity for you to test this first lesson with your students. The lesson isn't finalized, and we are currently modifying the lesson based on your feedback to make it even better for your students!

Perimeter and Area and Colors will be coming online next followed by 1-2 lessons each month. Since these lessons are new, please send us your feedback so we can make sure our content is meeting your needs. Enjoy!

### *StarrMatica's Featured Content: Basic Facts*

Did you know you have a built-in basic facts program? If you have individual student accounts, your students can practice their individualized facts for addition, subtraction, multiplication, and division. Here's how:

1. In the 3-6 lessons, at the very bottom of the Index, select Addition Facts, Subtraction Facts, Multiplication Facts, or Division Facts.

2. Choose the Practice Gear and the Benchmark Test link.

3. When a student completes this test, the facts they know and the facts they don't know are recorded in the student's account and his teacher's account.

4. Students can now practice *their* facts by choosing the Practice Gear and the Facts Practice link.

5. They will be prompted to choose a game and then will need to select the "My Facts" button.

During practice, students will be presented three facts they don't know mixed with facts they do know. If they answer a fact correcly three times, it is removed from their missed facts list and placed on their known facts list. If they miss a known fact, it is placed on their missed facts list, and they must answer it correctly three times in practice to move it to their known facts list.

Your teacher classroom management account will display two facts tables for each student. One table shows benchmark test results. The other table is dynamic and shows progress being made during facts practice.

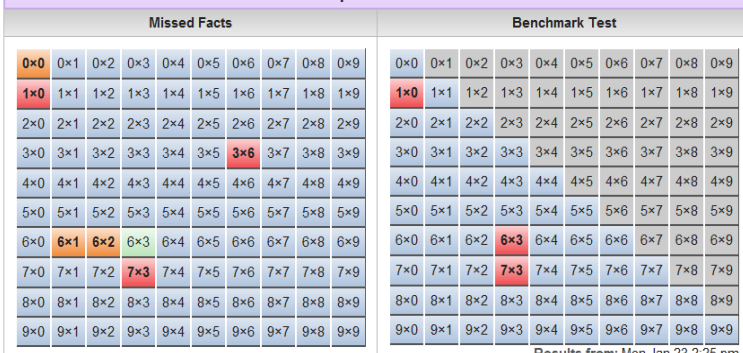

You can also view a table with facts data for your entire class.

Directions for viewing class and student facts data in classroom management is found on pages 13 and 14 of our guide located here: [CLASSROOM MANAGEMENT MEMBERSHIP GUIDE](http://www.starrmatica.com/siteresources/docs/profdev/ClassroomManagementMembershipGuide.pdf)

#### *New Member Welcome*

We welcome our newest members: Rustburg Elementary, VA and Newton-Conover Schools, NC

*Reminder*: Past issues of our resource packed newsletter can be [viewed here.](http://www.starrmatica.com/monthlynewsletter)

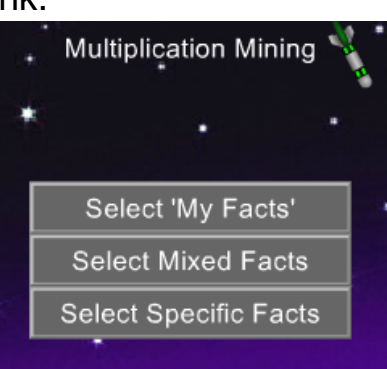

## *Interactive "Sponge" Activities*

*(Click the images below to visit the sites.)*

There are times in your classroom when you need activities up your sleeve that weren't planned learning opportunities but that still engage students in thinking--maybe your lesson finished 10 minutes sooner than you had planned, maybe your students are burned out from standardized testing, maybe it is hot in your classroom and attention is waning, or maybe your kids just need a break. I was taught to call these "sponge" activities --I suppose because they "soak up" time. But it is important to have activities ready that are thought provoking and creative, so you aren't just "filling time" with meaningless tasks.

All of these resources make great center activities and can also be used individually. While some of the activities can be related back to a specific curricular area, these sites are perfect for just encouraging your students to explore, get creative, and have fun!

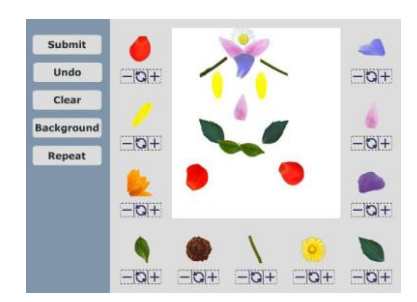

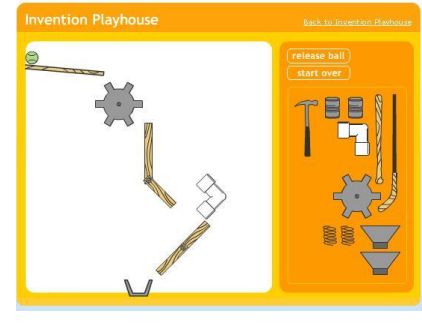

#### *Construction*

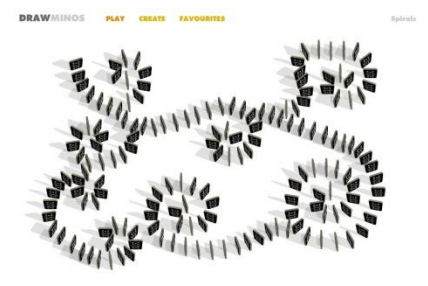

*Logic*

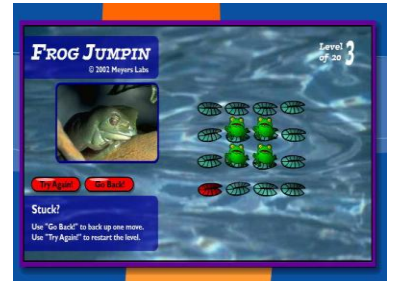

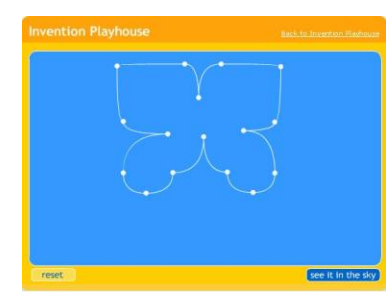

#### *Creativity*

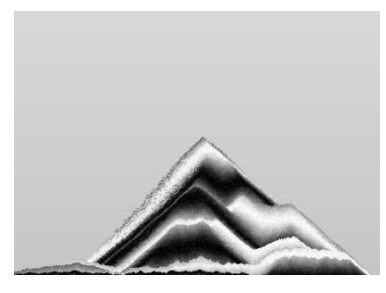

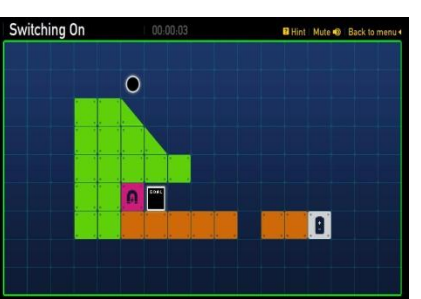

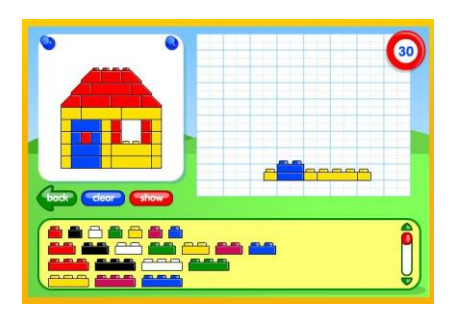

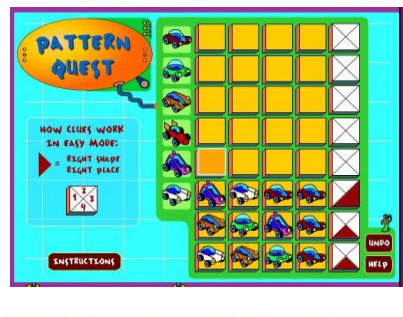

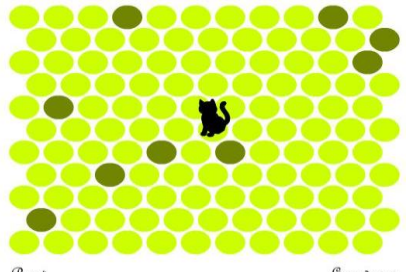

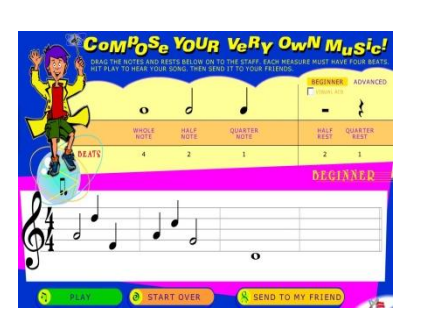

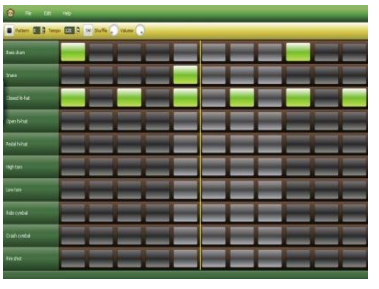